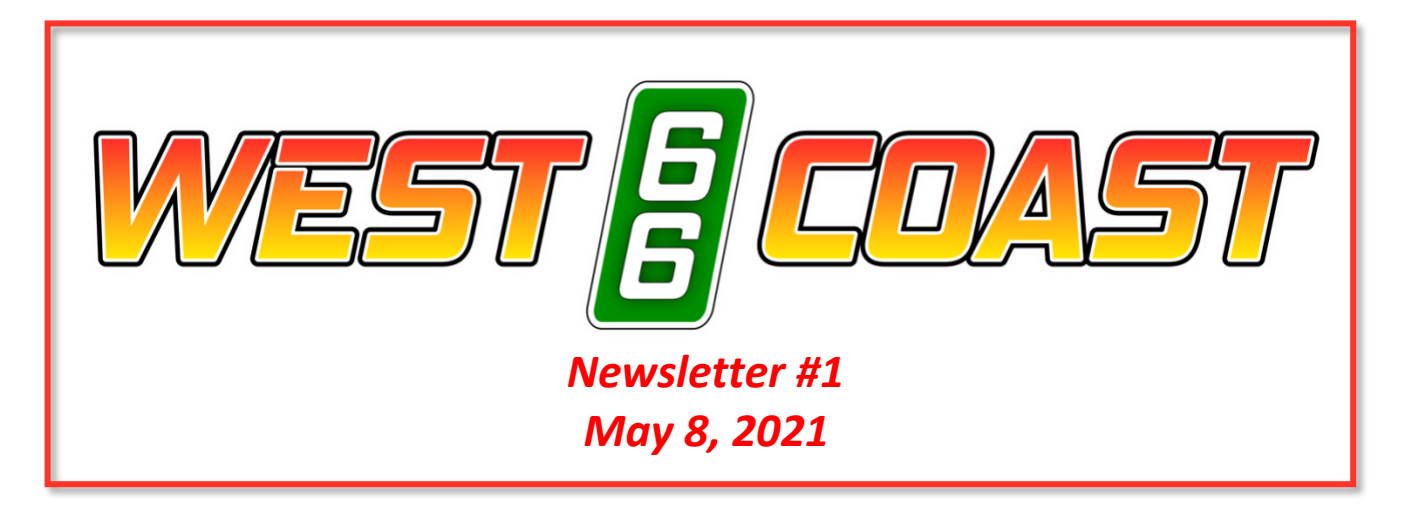

Welcome to the rally and thank you for signing up! So far, we have 8 riders including 2 pillions.

With every rally, there's a bunch of administration that must be done prior to the start, and this one is no different. I've tried to lay this out in an easy-to-understand fashion. We'll see how I did…

- Please feel free to get in touch with me at any point if you have any questions especially if this is your first LD rally.
- Since this event is sanctioned by the AMA, all participants will be required to sign an AMA release of liability. I'm still working with the AMA on getting this in an electronic format. As soon as I do, I'll send it your way.
- While in most events you start out with zero points, not this one! Everyone will start out with negative points. However – It is very easy to get back to zero points to start the rally, you just have to jump through a few hoops first. Think of this as your incentive to do your pre-rally tasks. I've identified action items in **red and bold**:
	- 1) Let's make sure you can post to the site. If you can't post to the site, it's pretty tough to score any points in this event. This scoring system is similar, but not identical, to the one used for the Big Money Rally. Here's a few things to remember:
		- a) *Anything you want scored gets sent to "scoring a t west coast66. com" via email*. The humans out there can make that into an appropriate address. It's probably a good idea to put that in your address book. (A trick I learned was to enter it as "AAA WC 66 Bonus" so it shows up at the top of your address book.)
		- b) *The email address you signed up with is the email address you need to send from*. Your email will be rejected if you try to submit from a different account. If you want to change email addresses, just let me know. It's easy to change.
- c) *The format for all bonus codes is two letters followed by three numbers* (with one exception noted below.)
	- i) The only exception to this is Personal Pictures. These can be anything you want, just make sure they are a picture you took - don't post anyone else's work. To submit a Personal Picture just put 'PP' in the subject line. PP's are a good way to practice submitting to the site.
	- ii) After you submit a bonus, you should receive an email back stating it has been received. Additionally, when it is scored, you'll receive an email letting you know how it was scored.
- d) **ACTION ITEM #1: To make sure you can submit to the site, please take a picture of anything you want and submit it using bonus code 'PR101'**

## 2) **ACTION ITEM #2: G[o read the rules.](https://westcoast66.com/?page_id=1550)**

- a) I promise this will be worth your while. Is there a reason I keep harping on this? Could there possibly be something in the rules that will help with this scoring deficit you find yourself in? Would keep mentioning this if there wasn't?
- 3) Set up Spotwalla.
	- a) If you already have a Spotwalla account: Jason has made a shiny *new* Spotwalla site. You can find that [here: https://new.spotwalla.com.](https://new.spotwalla.com/) You can easily transfer your account and trips over from the old site. You'll need to do this *before* you click on the link in Action Item #3.
	- b) If you've never used Spotwalla before: You'll need to set up an account. There are several options for devices, including SPOT, InReach, and apps for your phone. Go to [https://new.spotwalla.com](https://new.spotwalla.com/) and create an account.
		- i) While satellite trackers are a favorite topic for grumbling amongst LD riders, when the S hits the fan, they can potentially provide lifesaving assistance especially when you're out of cell phone range.
		- ii) While we'll accept using cell phones based apps for tracking on Spotwalla for this event, *a satellite based tracker is preferred*.
		- iii) The documentation for creating an account and linking your tracker onto Spotwalla is very good. However, please reach out to me if you want help. We can set up a Zoom call and get you set up.
	- c) Once you've gotten your account set up or transferred:
		- i) **ACTION ITEM #3: [Click this link](https://new.spotwalla.com/friends/join/6751-1005249d-f9fa) to send a Friend Request on Spotwalla.**
		- ii) **ACTION ITEM #4**: **Set up a trip in Spotwalla with the following attributes:**
- (1) Basics Tab:
	- (a) Name: "Your rider number | Your Name." (i.e. 01 | Justin Long) Do me a solid and use a leading zero for numbers under 10.
	- (b) Start Date: 8/18/21 @00:00
	- (c) End Date 8/22/21 @00:00
	- (d) Timezone: Los Angeles (or something in Pacific Daylight Time)
	- (e) Devices: select the device you will be using during the rally
- (2) Security tab:
	- (a) Only select 'Display Public Speed Data'
- (3) Options Tab:
	- (i) Density/Fill Percent: 100%
	- (ii) "Other options:" All checked
- iii) **ACTION ITEM #5: Email me the 'Default Link' to this trip (admin a t westcoast 66. com)**
- iv) **ACTION ITEM #6: Once you've done all that....submit bonus code PR100 to the site and claim some points**. **The subject of the picture is your choice. Make me laugh.**